## **SEMINARARBEIT**  $([MODULNAME])$ WS 2020/21

## [Thema]

Referent: [[Prof.] Dr. NAME DOZENT/IN]

Vorgelegt von [Vorname Name] [Straße] [Hausnr.] [PLZ] [Ort] [Martrikelnummer] [Studienort und Gruppe] Abgabetermin: TT.MM.JJJJ

## <span id="page-1-0"></span>Inhaltsverzeichnis

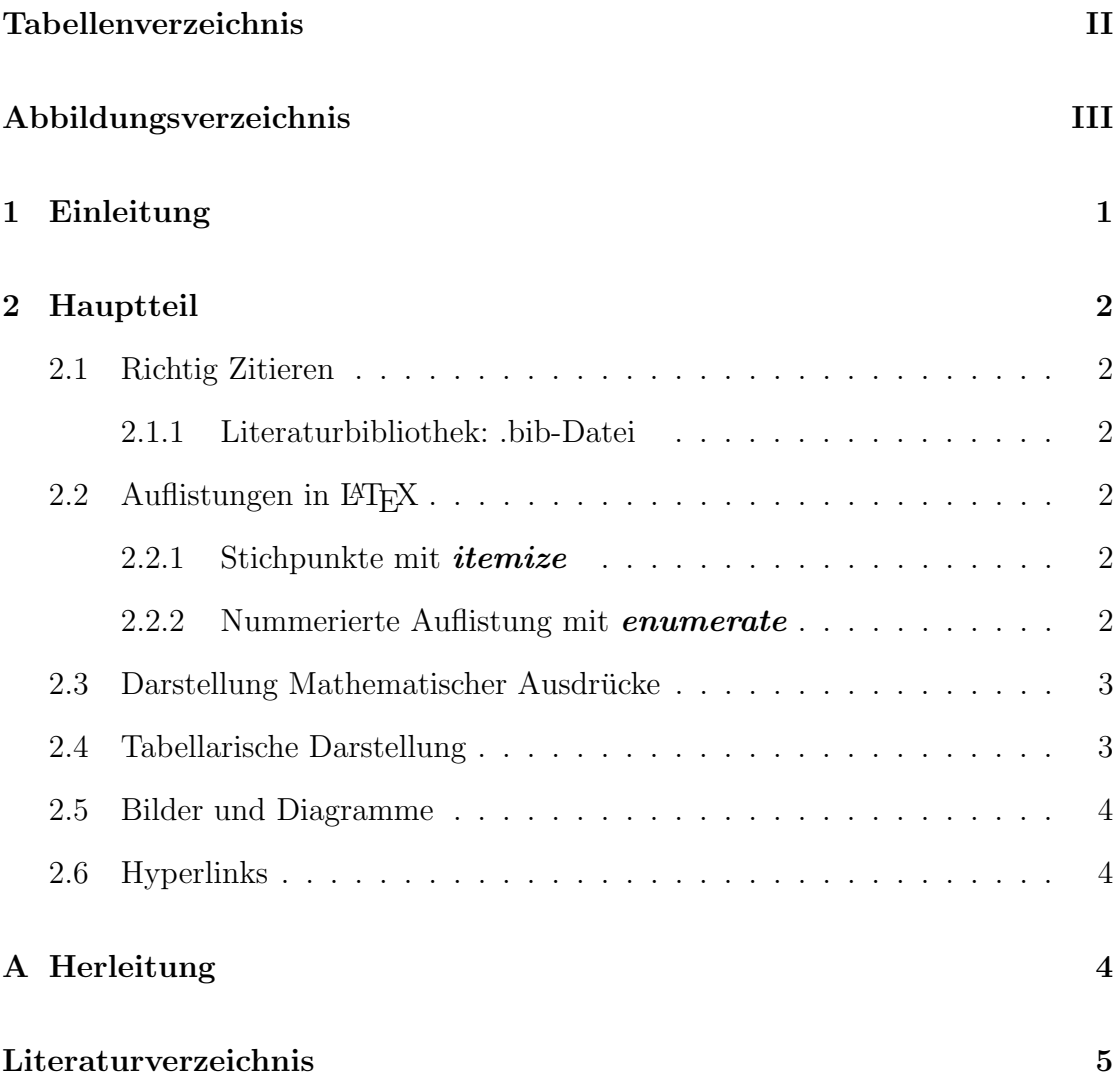

## <span id="page-2-0"></span>Tabellenverzeichnis

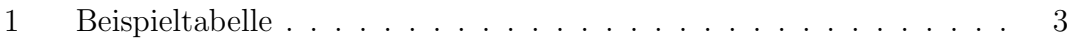

# Abbildungsverzeichnis

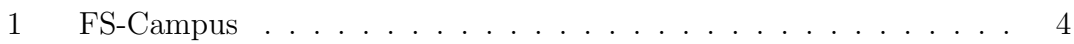

# <span id="page-4-0"></span>1 Einleitung

Diese Vorlage dient der Erklärung und hat keinen wissenschaftlichen Wert.

### <span id="page-5-0"></span>2 Hauptteil

mmmmm ipsum dolor sit amet, consetetur sadipscing elitr, sed diam nonumy eirmod tempor invidunt ut labore et dolore magna aliquyam erat, sed diam voluptua. At vero eos et accusam et justo duo dolores et ea rebum. Stet clita kasd gubergren.

#### <span id="page-5-1"></span>2.1 Richtig Zitieren

Richtig und einfach zitieren in LATEX setzt eine gut eingepflegte .bib-Datei voraus.

#### <span id="page-5-2"></span>2.1.1 Literaturbibliothek: .bib-Datei

In LAT<sub>EX</sub> wird der Literaturnachweis mithilfe einer Literaturbibliothek gelöst. Man erstellt hierzu eine **bib-Datei**, die für die einzelnen Werke die bibliografischen Daten (Autor, Titel, Erscheinungsjahr, Verlag, etc.) enthält. Jedes Werk bekommt dann eine eindeutige Bezeichnung. Bei einem Zitat wird dann die entsprechende Bezeichnung mittels eines cite-Befehls angegeben. Um das Literaturverzeichnis anzeigen zu lassen, fügt man an der gewünschten Stelle im Dokument den tableofcontects-Befehl ein.

### <span id="page-5-3"></span>2.2 Auflistungen in LATEX

Für Auflistungen in L<sup>a</sup>TEX verwendet man verschidene Umgebungen. Mit den folgenden Umgebungen kann man Auflistungen mit bis zu vier Ebenen leicht erstellen.

#### <span id="page-5-4"></span>2.2.1 Stichpunkte mit itemize

- Stichpunkt X
- Stichpunkt Y

#### <span id="page-5-5"></span>2.2.2 Nummerierte Auflistung mit enumerate

- 1. Zeilenabstände
- 2. können
	- $(a)$  temporar
		- i. reduziert
			- A. werden.

### <span id="page-6-0"></span>2.3 Darstellung Mathematischer Ausdrücke

<span id="page-6-3"></span>
$$
Call_e[S, K, T, T] = [S(T) - K]^+
$$
\n(1)

Die Gleichung [\(1\)](#page-6-3) bezeichnet die Auszahlung der Call Option zum Zeitpunkt T.

$$
Call_e[S, K, t, T] = S(t) \cdot N(d_1) - K \cdot e^{-(T-r)r} \cdot N(d_2),
$$
  

$$
d_{1/2} = \frac{\ln\left(\frac{S_t}{K \cdot e^{-(T-t)r}}\right) \pm \frac{1}{2}\sigma^2(T-t)}{\sigma\sqrt{T-t}}
$$

$$
\frac{\partial Call_e[S, K, t, T]}{\partial S} par = N(d_1) + S \cdot \frac{\partial N(d_1)}{\partial S} - K \cdot e^{-r \cdot (T - t)} \cdot \frac{\partial N(d_2)}{\partial S} \quad t < T \tag{2}
$$
\n
$$
\frac{\partial Call_e[S, K, t, T]}{\partial S} = N(d_1) \quad t < T \tag{3}
$$

$$
Call_e[S_t, K, t, T] = S_t \cdot \underbrace{N(d_1)}_{\text{Hedge ratio}} - \underbrace{K \cdot e^{-r(T-t)} \cdot N(d_2)}_{\text{Kassa–Hedge}}
$$

Hedge-Ratio:  $\frac{\partial \text{Put}}{\partial S} = -N(-d_1) \leq 0$ 

### <span id="page-6-1"></span>2.4 Tabellarische Darstellung

Die Beispielstabelle [1](#page-6-2) dient der Darstellung der table-Umgebung in L<sup>AT</sup>EX. Ausführliche Erklärungen und Beispiele finden Sie unter folgendem Link: [Overleaf Guide to Tables.](https://www.overleaf.com/learn/latex/tables)

| Col1 | Col2 | Col2  | Col3 |
|------|------|-------|------|
|      | 6    | 87837 | 787  |
| 2    |      | 78    | 5415 |
| 3    | 545  | 778   | 7507 |
| 4    | 545  | 18744 | 7560 |
| 5    | 88   | 788   | 6344 |

<span id="page-6-2"></span>Tabelle 1: Beispieltabelle

### <span id="page-7-0"></span>2.5 Bilder und Diagramme

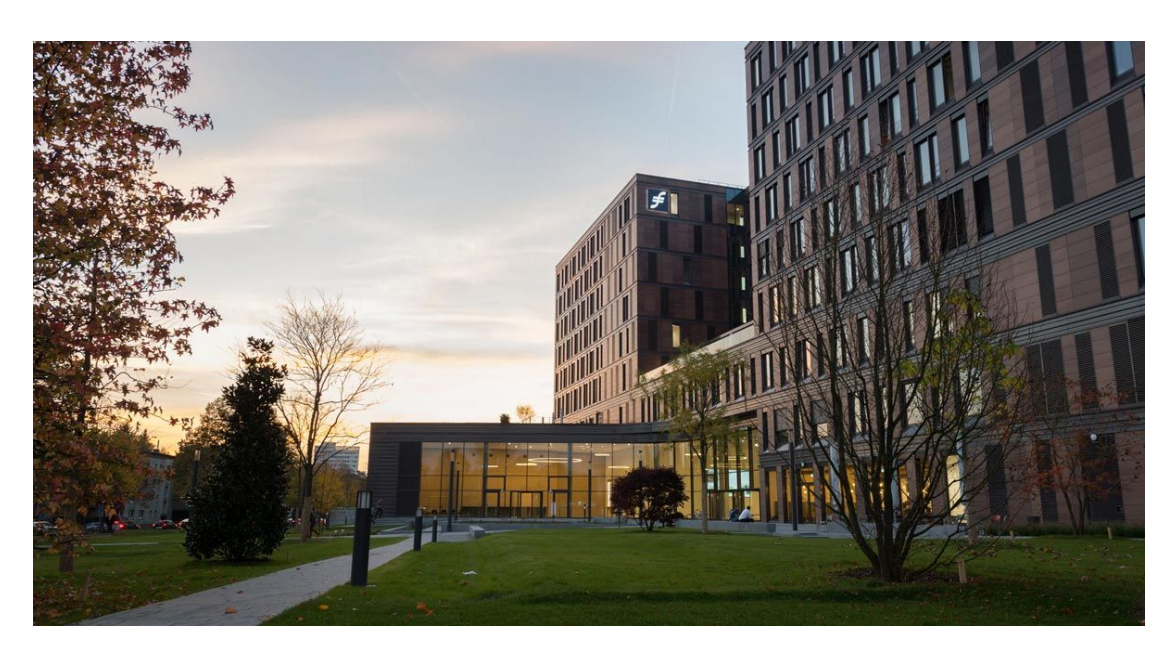

Abbildung 1: FS-Campus [Frankfurt School of Finance & Management](#page-8-0) [\(2017\)](#page-8-0)

<span id="page-7-3"></span>in LAT<sub>E</sub>X kann man mithilfe des *graphix-Pakets* Bilder und Diagramme jedem Dokument hinzufügen. Eine ausführliche Erklärung und Beispiele finden Sie unter folgendem Link:

[Overleaf Guide to Inserting Images](https://de.overleaf.com/learn/latex/Inserting_Images)

### <span id="page-7-1"></span>2.6 Hyperlinks

LATEX ermöglicht uns, im Text mithilfe des **href-Befehls** Hyperlinks einzubetten: [Overleaf Guide to Hyperlinks](https://www.overleaf.com/learn/latex/Hyperlinks).

Alternativ kann man den *url-Befehel* einsetzen: [https://www.frankfurt-school](https://www.frankfurt-school.de). [de](https://www.frankfurt-school.de)

## <span id="page-7-2"></span>A Herleitung

Siehe [Sandmann](#page-8-1) [\(2010\)](#page-8-1).

## Literaturverzeichnis

- <span id="page-8-0"></span>Frankfurt School of Finance & Management (2017). Fs building picture. [Online; Abgerufen am 21.09.2020].
- <span id="page-8-1"></span>Sandmann, K. (2010). Einführung in die Stochastik der Finanzmärkte. Springer, Berlin.

# Eigenständigkeitserklärung

Ich versichere, dass die vorstehende Arbeit von mir selbstständig ohne unerlaubte fremde Hilfe und ohne Benutzung anderer als der angegebenen Hilfsmittel angefertigt wurde, und dass ich alle Stellen, die wörtlich oder sinngemäß aus veröffentlichten oder unveröffentlichten Schriften entnommen sind, als solche gekennzeichnet habe.

Frankfurt, den 14. Dezember 2020